# **bradata Documentation**

<span id="page-0-0"></span>*Release 0.0.post0.dev82+ngac7a25e*

**odanoburu**

**Jan 25, 2018**

# **Contents**

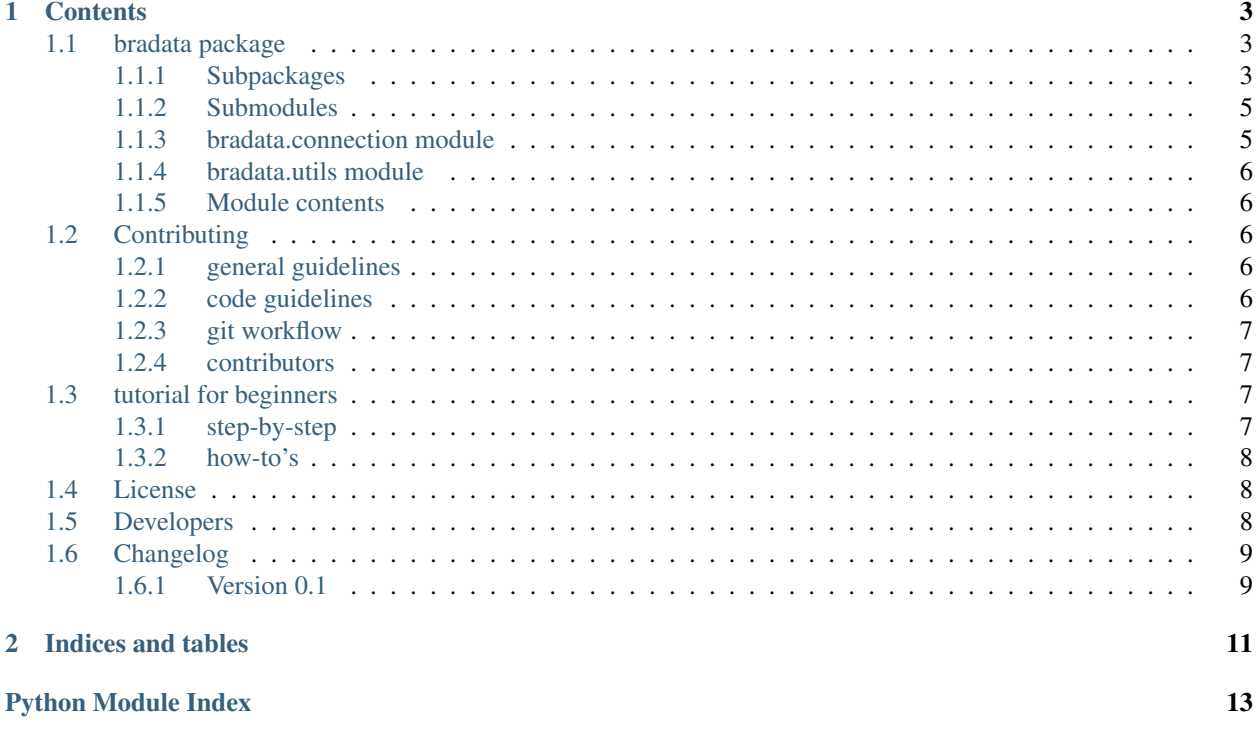

#### This is the documentation of bradata.

bradata means to make easily available all Brazilian government data as a Python package.

it should be as symple as:

### **import bradata**

```
bradata.inep.enem.get()
```
and you should have all ENEM microdata in your /bradata\_download directory.

check our source code at [github.](https://github.com/labFGV/bradata)

# CHAPTER 1

## **Contents**

## <span id="page-6-6"></span><span id="page-6-1"></span><span id="page-6-0"></span>**1.1 bradata package**

## <span id="page-6-2"></span>**1.1.1 Subpackages**

**bradata.agencias package**

**Submodules**

<span id="page-6-4"></span>**bradata.agencias.infraero module**

```
bradata.agencias.infraero.get(year='2015')
```
Get all statistics xls files from Infraero website for a given year :param year: string year, from 2017 to 2012 :return: links: A list of all the links downloaded

<span id="page-6-3"></span>**Module contents**

**bradata.cgu package**

**Submodules**

```
bradata.cgu.cgu module
```
#### bradata.cgu.cgu.**get\_ceaf**(*date=None*)

gets CEAF (Cadastro de Expulsões da Administração Federal, [http://www.transparencia.gov.br/servidores/](http://www.transparencia.gov.br/servidores/SaibaMaisPunicoes.asp) [SaibaMaisPunicoes.asp\)](http://www.transparencia.gov.br/servidores/SaibaMaisPunicoes.asp) data. it converts the csv encoding to utf8. :param date: a string in YYYY-mm-dd format or a datetime object with year, month, and day attributes. if not provided, will get current day (be careful if on other timezone than Brasília). input can be constructed by importing datetime module and typing datetime.date(1994, 07, 18). :return: downloads csv to directory bradata.\_\_download\_dir\_

<span id="page-7-2"></span>bradata.cgu.cgu.**get\_ceis**(*date=None*)

gets CEIS (cadastro de empresas inidôneas e suspensas, [http://www.portaldatransparencia.gov.br/ceis\)](http://www.portaldatransparencia.gov.br/ceis) data. it converts the csv encoding to utf8. :param date: a string in YYYY-mm-dd format or a datetime object with year, month, and day attributes. if not provided, will get current day (be careful if on other timezone than Brasília). input can be constructed by importing datetime module and typing *datetime.date(1994, 07, 18)*. :return: downloads csv to directory bradata.\_\_download\_dir\_\_

#### bradata.cgu.cgu.**get\_cepim**(*date=None*)

gets CEPIM (Cadastro de Entidades sem Fins Lucrativos Impedidas, [http://www.portaldatransparencia.gov.br/](http://www.portaldatransparencia.gov.br/cepim) [cepim\)](http://www.portaldatransparencia.gov.br/cepim) data. it converts the csv encoding to utf8. :param date: a string in YYYY-mm-dd format or a datetime object with year, month, and day attributes. if not provided, will get current day (be careful if on other timezone than Brasília). input can be constructed by importing datetime module and typing *datetime.date(1994, 07, 18)*. :return: downloads csv to directory bradata.\_\_download\_dir\_\_

#### bradata.cgu.cgu.**get\_cgu\_data**(*date*, *cadastro*, *freq*, *consulta=None*)

gets some CGU data at [http://www.portaldatransparencia.gov.br/.](http://www.portaldatransparencia.gov.br/) it is wrapped by helper functions that make the library more discoverable. it converts the csv encoding to utf8.

Parameters date – a string in YYYY-mm-dd format or a datetime object with year,

month, and day attributes. if not provided, will get current day (be careful if on other timezone than Brasília). input can be constructed by importing datetime module and typing *datetime.date(1994, 07, 18)*. :param cadastro: this is the database to be fetched (e.g., 'ceis') :param consulta: usually the same as in cadastro, but sometimes the internal API calls it something else, as in the case of CEAF. :param freq: 'd' for daily, 'm' for monthly, 'y' or 'a' for annually. :return: downloads csv to directory bradata.\_\_download\_dir\_\_

#### bradata.cgu.cgu.**get\_cnep**(*date=None*)

gets CNEP (Cadastro Nacional de Empresas Punidas, [http://www.portaldatransparencia.gov.br/cnep\)](http://www.portaldatransparencia.gov.br/cnep) data. it converts the csv encoding to utf8. :param date: a string in YYYY-mm-dd format or a datetime object with year, month, and day attributes. if not provided, will get current day (be careful if on other timezone than Brasília). input can be constructed by importing datetime module and typing *datetime.date(1994, 07, 18)*. :return: downloads csv to directory bradata.\_\_download\_dir\_\_

#### bradata.cgu.cgu.**get\_diarias**(*date=None*)

gets pagamentos de diárias pagas aos servidores e colaboradores eventuais [\(http://www.portaltransparencia.gov.](http://www.portaltransparencia.gov.br/despesasdiarias/) [br/despesasdiarias/\)](http://www.portaltransparencia.gov.br/despesasdiarias/) data. it converts the csv encoding to utf8. :param date: a string in YYYY-mm format or a datetime object with year and month attributes. if not provided, will get current day (be careful if on other timezone than Brasília). input can be constructed by importing datetime module and typing *datetime.date(1994,* 07, 18). :return: downloads csv to directory bradata. download dir

#### <span id="page-7-0"></span>**Module contents**

#### **bradata.tse package**

**Submodules**

#### <span id="page-7-1"></span>**bradata.tse.candidatos module**

```
class bradata.tse.candidatos.Candidatos
   object
```
Download, organize and pre-process candidatos data from TSE

<http://www.tse.jus.br/eleicoes/estatisticas/repositorio-de-dados-eleitorais>

#### **download**(*type=None*, *year=None*)

Download a certain type of data from a year in the Candidatos option

<span id="page-8-4"></span>You can also get several years or types, just pass a list

#### Types can be:

- candidatos
- bens
- legendas
- vagas

This method covers the following years: 2016, 2014

So, to download candidatos data from 2014, just put download(type='candidatos', ano=2015)

#### Parameters

- **type** str or list with the type of the data
- **year** str or int or list with a year

Returns: Saves data to a local data file as ../bradata/tse/[state]/candidatos\_[type]\_[year].csv

#### <span id="page-8-3"></span>**bradata.tse.utils\_tse module**

bradata.tse.utils\_tse.**aggregate\_tse**(*path*, *type*, *year*)

bradata.tse.utils\_tse.**download\_headers**()

bradata.tse.utils\_tse.**unzip\_tse**(*result*, *current\_path*)

#### <span id="page-8-2"></span>**Module contents**

**class** bradata.tse.**Tse** Bases: [object](https://docs.python.org/3.5/library/functions.html#object)

> Gets content from infraero website. It provides a mapping to content types. statistics This is the preferred (and only supported) way to get access to those classes and their methods. You can initialize your connection class by:

```
camara = bradata.Infraero()
```
and you'll be ready to use the API on your Python projetct.

## <span id="page-8-0"></span>**1.1.2 Submodules**

### <span id="page-8-1"></span>**1.1.3 bradata.connection module**

```
class bradata.connection.Connection
   object
```
Class that handle connections

```
perform_request(url, nr_tries=5, binary=False)
```
Perform a request handling exception and server errors printing status :param url: string :param nr\_tries: int :return: dict :: status : ok/error, content: xml/url, [error\_type, error\_desc] if error

## <span id="page-9-5"></span><span id="page-9-0"></span>**1.1.4 bradata.utils module**

## <span id="page-9-1"></span>**1.1.5 Module contents**

## <span id="page-9-2"></span>**1.2 Contributing**

note: nothing here is set in stone. if you think something here is misguided, speak to the maintainers.

## <span id="page-9-3"></span>**1.2.1 general guidelines**

- OPEN-SOURCE: this is an open-source project. therefore, everything in it should be open-source (scripts, documentation, file formats, etc).
- LANGUAGE: this project's language is English, even if most of our contributors are Brazilian and we're working with Brazilian data. Our purpose is to make this project welcoming of international contributors and maybe even spread its idea abroad.
- STANDARDS: whenever possible use (or convert things to) the international standard. for most data, this will mean changing the encoding from latin1 to UTF-8 and changing the date format from DD/MM/YYYY to YYYY-MM-DD. standardizing will make it easier to work with several databases together. if you find something that should be an exception, open an issue or talk to the coordinators.
- ATTRIBUTION: please be aware when employing third-party software: check if their license is compatible with your use. (if unsure, ask). **always** attribute someone else's work to them. similarly, when you complete any work, you must attribute it to yourself under an open-source license. check [here](https://choosealicense.com/) if unsure about a license, or just pick the MIT license which is our default. all files contributed must be prefixed by their license and author in a comment.
- DOCUMENTATION: all code must be thoroughly documented. undocumented code or incomprehensible code will not be accepted. choose clarity over performance unless you absolutely have to pick the latter. (hint: [you](http://softwareengineering.stackexchange.com/questions/80084/is-premature-optimization-really-the-root-of-all-evil) [almost never will.](http://softwareengineering.stackexchange.com/questions/80084/is-premature-optimization-really-the-root-of-all-evil))

## <span id="page-9-4"></span>**1.2.2 code guidelines**

#### **file structure**

•

in the bradata package, every smodule is an institution (data provider). at its directory, its \_\_init\_\_.py should contain the functions and classes that are to be available to the public, and nothing else. that's because the preferred way for a user to use the bradata package is to explore what it has to offer by tab-completion available at ipython and jupyter notebook, as the package is projected to have a number of functions greater than what a user would like to memorize.

importing only the public functions in the *\_\_init\_\_\_.py* file prevents the namespace from being crowded with private objects:

```
import bradata.tse as tse
tse.get_candidatos()
```
submodules should be divided by similarity or proximity, for instance bradata/cgu/\_cadastros.py has functions to get three different databases, but as the code to get them is mostly the same they reside together. (the three functions are actually only one function and two wrappers, to prevent writing more code than we need to). if the submodule is not meant to be called by the user, it should start with an underscore  $(\cdot)$ , so that it doesn't pollute the namespace.

## <span id="page-10-0"></span>**1.2.3 git workflow**

so you've forked the repo and added some nice functionality, or correct some bug. thank you very much! but before we can accept your work, you must follow a few simple procedures:

- document every function, class, module, etc. you create or change, prerrably using [google-style docstrings.](http://sphinxcontrib-napoleon.readthedocs.io/en/latest/example_google.html) if you are implementing some tricky part, we'd appreciate if you wrote a tutorial or some kind of extensive documentation. we autogenerate documentation using sphinx, and you may write in .md or .rst, but please write.
- always git pull [source-repo] master before making a pull request!
- if you created a new public module or submodule, import it in the \_\_init\_\_\_\_, py of the main package.
- add your name to the *[Developers](#page-11-2)*;

## <span id="page-10-1"></span>**1.2.4 contributors**

contributors are listed under *[Developers](#page-11-2)*. only people who have had a pull request accepted are listed as contributors.

## <span id="page-10-2"></span>**1.3 tutorial for beginners**

## <span id="page-10-3"></span>**1.3.1 step-by-step**

let's review the steps to start contributing:

- Fork the project to your account.
- Choose a path in your computer to store the project, go to it.
- Clone the fork that you have just done to this path using the terminal command
	- git clone https://github.com/YOUR-USERNAME/bradata
- At this point, you should have an exact copy of the latest version of the project on your machine.

Congratulations! Now you have a version of the repository in your machine. If you want to contribute and help to build this incredible project, keep reading!

- do your modifications.
- now you must check if your version is up-to-date with the original repository:

```
git pull https://github.com/labFGV/bradata
```
- if you have a merge conflict, you must solve it before committing your work.
- now you stage and commit your work:

```
git add YOUR_FILES
git commit -m "YOUR COMMIT MESSAGE"
```
- now you push the changes to your repo: git push origin master
- finally, you go to <https://github.com/labFGV/bradata> and complete your pull request.

## <span id="page-11-0"></span>**1.3.2 how-to's**

google and stackoverflow are your best friends, but:

- git:
	- dudler's simple guide: [en,](https://rogerdudler.github.io/git-guide/) [pt-br](https://rogerdudler.github.io/git-guide/index.pt_BR.html)
	- [official docs](https://git-scm.com/doc)
	- $-$  [oh, sh\\*t, git!](http://ohshitgit.com/)
	- $-$  github [guides](https://guides.github.com/)  $\&$  [help](https://help.github.com/)
	- –
- markdown:
	- [learn in 60 seconds](http://commonmark.org/help/)
	- [syntax specs](http://spec.commonmark.org/)
	- [syntax philosophy and some specs](#page-0-0)
	- –
- Restructured text
	- ' Restructured text and sphinx [<http://thomas-cokelaer.info/tutorials/sphinx/rest\\_syntax.html>](http://thomas-cokelaer.info/tutorials/sphinx/rest_syntax.html)'\_
	- –

•

# <span id="page-11-1"></span>**1.4 License**

#### Copyright 2017 AUTHORS

Permission is hereby granted, free of charge, to any person obtaining a copy of this software and associated documentation files (the "Software"), to deal in the Software without restriction, including without limitation the rights to use, copy, modify, merge, publish, distribute, sublicense, and/or sell copies of the Software, and to permit persons to whom the Software is furnished to do so, subject to the following conditions:

The above copyright notice and this permission notice shall be included in all copies or substantial portions of the Software.

THE SOFTWARE IS PROVIDED "AS IS", WITHOUT WARRANTY OF ANY KIND, EXPRESS OR IMPLIED, INCLUDING BUT NOT LIMITED TO THE WARRANTIES OF MERCHANTABILITY, FITNESS FOR A PAR-TICULAR PURPOSE AND NONINFRINGEMENT. IN NO EVENT SHALL THE AUTHORS OR COPYRIGHT HOLDERS BE LIABLE FOR ANY CLAIM, DAMAGES OR OTHER LIABILITY, WHETHER IN AN ACTION OF CONTRACT, TORT OR OTHERWISE, ARISING FROM, OUT OF OR IN CONNECTION WITH THE SOFT-WARE OR THE USE OR OTHER DEALINGS IN THE SOFTWARE.

# <span id="page-11-2"></span>**1.5 Developers**

- odanoburu [<bcclaro+bradata@gmail.com>](mailto:bcclaro+bradata@gmail.com)
- Joao Carabetta [<joao.carabetta@gmail.com>](mailto:joao.carabetta@gmail.com)
- •

# <span id="page-12-0"></span>**1.6 Changelog**

## <span id="page-12-1"></span>**1.6.1 Version 0.1**

- add TSE module
	- candidatos
	- bens dos candidatos
- add CGU module
	- CEIS
	- CEPIM
	- CNEP

# CHAPTER 2

Indices and tables

- <span id="page-14-0"></span>• genindex
- modindex
- search

# Python Module Index

## <span id="page-16-0"></span>b

bradata, [6](#page-9-1) bradata.agencias, [3](#page-6-3) bradata.agencias.infraero, [3](#page-6-4) bradata.cgu, [4](#page-7-0) bradata.cgu.cgu, [3](#page-6-5) bradata.connection, [5](#page-8-1) bradata.tse, [5](#page-8-2) bradata.tse.candidatos, [4](#page-7-1) bradata.tse.utils\_tse, [5](#page-8-3) bradata.utils, [6](#page-9-0)

## Index

# A

aggregate\_tse() (in module bradata.tse.utils\_tse), [5](#page-8-4)

# B

bradata (module), [6](#page-9-5) bradata.agencias (module), [3](#page-6-6) bradata.agencias.infraero (module), [3](#page-6-6) bradata.cgu (module), [4](#page-7-2) bradata.cgu.cgu (module), [3](#page-6-6) bradata.connection (module), [5](#page-8-4) bradata.tse (module), [5](#page-8-4) bradata.tse.candidatos (module), [4](#page-7-2) bradata.tse.utils\_tse (module), [5](#page-8-4) bradata.utils (module), [6](#page-9-5)

# C

Candidatos (class in bradata.tse.candidatos), [4](#page-7-2) Connection (class in bradata.connection), [5](#page-8-4)

# D

download() (bradata.tse.candidatos.Candidatos method), [4](#page-7-2)

download\_headers() (in module bradata.tse.utils\_tse), [5](#page-8-4)

# G

get() (in module bradata.agencias.infraero), [3](#page-6-6) get\_ceaf() (in module bradata.cgu.cgu), [3](#page-6-6) get\_ceis() (in module bradata.cgu.cgu), [3](#page-6-6) get\_cepim() (in module bradata.cgu.cgu), [4](#page-7-2) get\_cgu\_data() (in module bradata.cgu.cgu), [4](#page-7-2) get\_cnep() (in module bradata.cgu.cgu), [4](#page-7-2) get\_diarias() (in module bradata.cgu.cgu), [4](#page-7-2)

# P

perform\_request() (bradata.connection.Connection method), [5](#page-8-4)

# T

Tse (class in bradata.tse), [5](#page-8-4)

# $\cup$

unzip\_tse() (in module bradata.tse.utils\_tse), [5](#page-8-4)